# Perancangan Jaringan Hotspot Server Berbasis Mikrotik (Studi Kasus di SMKN 1 Panyingkiran)

Dadan Zaliluddin, ST. M.Kom. Fakultas Teknik Universitas Majalengka Majalengka – Jawa barat dadanzuu@gmail.com

*SMKN 1 Panyingkiran merupakan salah satu Sekolah Menengah Kejuruan di Majalengka dengan luas kampus yang cukup besar, terdiri dari gedung-gedung kelas yang dipenuhi oleh siswa-siswi, internet sudah menjadi salah satu kebutuhan pokok setiap hari untuk menggarap informasi. Maka dari itu disediakanlah fasilitas HotSpot bagi siswa untuk mengakses internet Salah satunya yang akan kita bahas adalah MikroTik RouterOS, yaitu sistem operasi router yang sekarang ini banyak di gunakan oleh warnet-warnet, kantorkantor ataupun instansiinstansi lain. MikroTik RouterOS merupakan router network yang handal, dilengkapi dengan berbagai fitur dan tools, baik untuk jaringan kabel maupun jaringan tanpa kabel (wireless). Salah satu fitur yang disediakan oleh MikroTik yang akan dibahas adalah Hotspot Server.*

#### *Keywords—component; Hotspot, Server, Microtic Router OS*

#### I. PENDAHULUAN

Dewasa ini banyak *system routing* yang digunakan, dari yang gratis (*free*) sampai yang berbayar, dari mudah sampai yang susah dalam sistem *konfigurasi*nya. Salah satunya yang akan kita bahas adalah *MikroTik RouterOS,* yaitu sistem operasi *router* yang sekarang ini banyak di gunakan oleh warnet-warnet, kantorkantor ataupun instansi-instansi lain. *MikroTik RouterOS* merupakan *router network* yang handal, dilengkapi dengan berbagai fitur dan *tools*, baik untuk jaringan kabel maupun jaringan tanpa kabel *(wireless).* Salah satu fitur yang disediakan oleh *MikroTik* yang akan dibahas adalah *Hotspot Server.*.

## II. RUMUSAN BATASAN DAN MANFAAT

#### *A. Rumusan Masalah*

Berdasarkan latar belakang dan identifikasi masalah, maka diperoleh rumusan masalah sebagai berikut :

- 1. Bagaimana membangun sebuah jaringan wirelles berbasis Hotspot dengan menggunakan MikroTik sebagai server?
- 2. Bagaimana mengatasi lemahnya sinyal wireless dengan menambahkan repeater sebagai penguat sinyal?

Eka Denny Jannaatin Fakultas Teknik Universitas Majalengka Majalengka – Jawa barat

## *B. Batasan Masalah*

Untuk menghindari agar tidak menyimpang dari tujuan utama maka penulis memberi batasan pada perancangan Hotspot server ini, adapun batasannya yaitu :

- 1. Membahas perancangan HotSpot server berbasis MikroTik menggunakan jaringan wireless sebagai media jaringan HotSpot.
- 2. Ruang lingkup masalah ini membahas tentang rancangan sistem jaringan menggunakan jaringan wireless dengan WDS (Wireless Distribution System).

#### *C. Manfaat*

Adapun manfaat dari pembuatan sistem hotspot ini adalah untuk mengetahui sedikit tidaknya tentang konsep jaringan hotspot serta konfigurasinya dan sedikit mengetahui kelebihan dan kekurangan menggunakan topologi jaringan WDS (Wireless Distribution System). Selain itu keamanan jaringan menggunakan MikroTik lebih bisa diandalkan.

## III. LANDASAN TEORI

Jaringan komputer adalah sekumpulan dua atau lebih perangkat komputer yang terhubung satu sama lain untuk mencapai tujuan bersama. Media transmisi jaringan baik ada yang menggunakan media kabel dan tanpa kabel (nirkabel). Dengan adanya sebuah jaringan, akan memungkinkan pengguna jaringan untuk dapat saling bertukar data dan informasi. Perangkat-perangkat yang terhubung dalam sebuah jaringan disebut node [6]

#### *A. MikroTik RouterOS*

MikroTik RouterOS adalah sistem operasi dan perangkat lunak yang dapat digunakan untuk menjadikan komputer manjadi router network yang handal, mencakup berbagai fitur yang dibuat untuk ip network dan jaringan wireless, cocok digunakan oleh ISP dan *provider hotspot*.

MikroTik adalah perusahaan kecil berkantor pusatdi Latvia, yang dibentuk oleh John Trully dan Arnis Riekstins. Tahun1996 John dan Arnis memulai dengan sistem Linux dan MSDOS yang dikombinasikan dengan teknologi Wireless LAN (WLAN) Aeronet berkecepatan 2Mbps di Moldova. Barulah kemudian melayani lima pelanggannya di Latvia, karena ambisi mereka adalah membuat satu peranti lunak router yang handal dan disebarkan ke seluruh dunia. Prinsip dasar MikroTik bukan membuat Wireless ISP (WISP), tapi membuat program router yang handal dan dapat dijalankan di seluruh dunia.

Linux yang merekagunakan pertama kali adalah Kernel 2.2 yang dikembangkan secara bersama-sama dengan bantuan 5 – 15 orang staf R&D Mikrotik yang sekarang menguasai dunia routing di negara-negara berkembang. Selain staf di lingkungan Mikrotik, menurut Arnis, mereka merekrut juga tenaga-tenaga lepas dan pihak ketiga yang dengan intensif mengembangkan Mikrotik secara maraton.

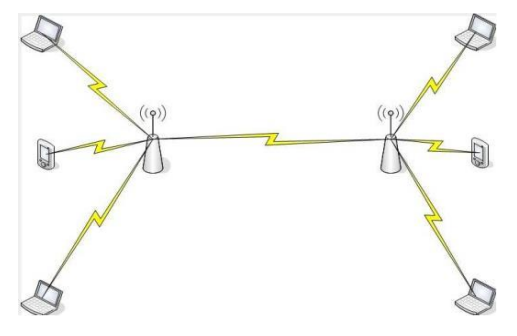

Gambar 1 Wireless Distribution System

#### *B. Wireless Distribution System (WDS)*

Wireless Distribution System (WDS) yang disebut juga sebagaiWirelessRepeater merupakan sistem untuk mengembangkan jaringan nirkabel tanpa harus menggunakan kabel sebagai backbone untuk access point, melainkan memanfaatkan jalur nirkabel dari access point. Kekurangan repeater adalah bisa mengurangi performansi wireless LAN. Repeater harus menerima dan mengirim setiap frame pada kanal radio yang sama, mengakibatkan terjadinya penggandaan jumlah traffic pada jaringan. Hal ini terjadi jika digunakan banyak repeater.

## *C. Model PPDIOO*

#### Metode Perancangan Jaringan dengan Model PPDIOO

Dengan kebutuhan layanan jaringan yang semakin kompleks, maka diperlukan suatu metodologi yang mendukung perancangan arsitektur dan disain jaringan. Cisco memperkenalkan sebuah metode perancangan jaringan dengan model PPDIOO yaitu, Prepare, Plan, Design, Implement, Operate, and Optimize.

Model siklus hidup metode pengembangan jaringan dengan konsep PPDIOO ini, memberikan langkah-langkah kunci dalam keberhasilan perencanaan jaringan, baik itu pada tahapan desain, implementasi dan operasional nantinya.Pendekatan dengan model top-down design, mengarahkan infrastruktur jaringan untuk beradaptasi pada aplikasi-aplikasi apa saja yang dibutuhkan oleh suatu jaringan.

Cisco telah menghasilkan sebuah formula siklus hidup perencanaan jaringan, menjadi enam fase: Prepare (persiapan), Plan (Perencanaan), Design (Desain), Implement (Implementasi), Operate (Operasi) dan Optimize (Optimasi). Fase-fase ini dikenal dengan istilah PPDIOO. [4]

### IV. OBJEK SISTEM DAN PERANCANGAN

#### *A. Kerangka Berpikir*

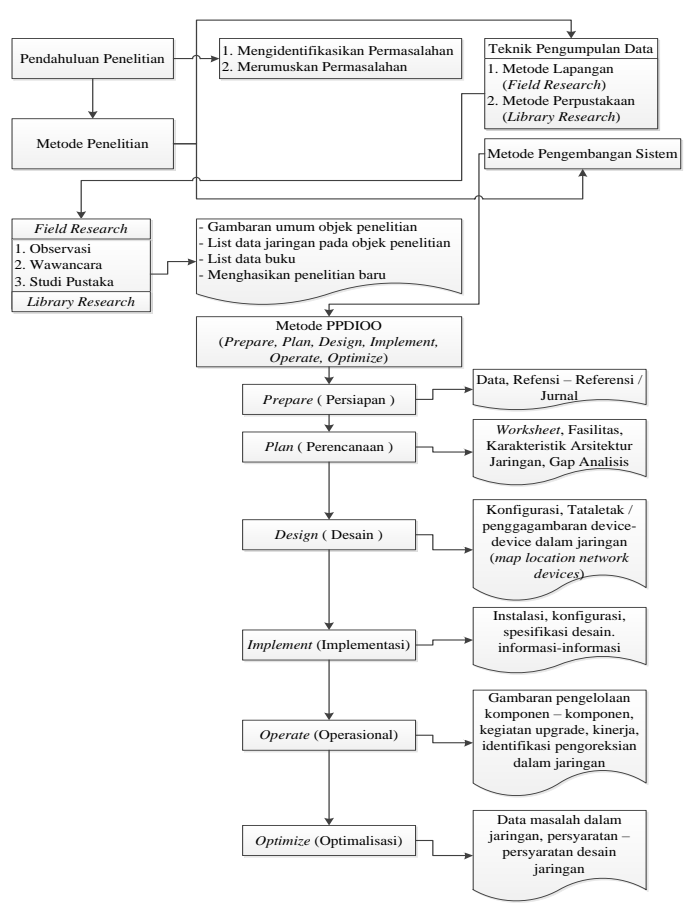

Gambar 2 Kerangka Berfikir

## *B. Sistem Yang Sedang Berjalan*

Sistem yang sedang berjalan, masih menggunakan koneksi dengan menggunakan kabel untuk menghubungkan satu perangkat dengan perangkat lainnya. Sehingga lingkup jangkauan tidak terlalu luas, dan tidak mudah untuk user akan masuk kedalam jaringan.

Sistem yang ditawarkan menggunakan koneksi wireless yang lebih effisien, dan jangkauan cakupan dari jaringan tersebut akan lebih luas cakupannya. Selain itu user akan lebih mudah untuk masuk kedalam jaringan karena adanya fitur login.

Walaupun mudah untuk user masuk kedalam jaringan tersebut, akan tetapi dengan sistem yang diajukan tidak akan mudah sembarang user masuk karena keamanan jaringannya cukup kuat.

Bila digambarkan pada Paket Tracer, maka topologi yang sedang berjalan dapat digambarkan sebagai berikut:

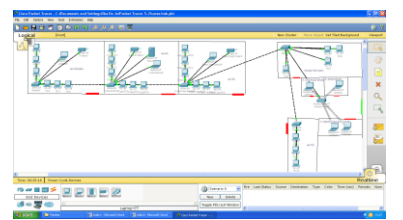

Gambar 3 Sistem Jaringan yang berjalan

## *C. Perancangan*

Dari hasil pengamatan, penerapan tataletak acces point ditempatkan ditengah lapangan upacara. Dalam perencanaan tahapan pembuatan jaringan di SMKN 1 PANYINGKIRAN bila mengacu dengan metode yang digunakan maka tahapan yang harus dilakukan adalah sebagai berikut :

## 1). Prepare (Persiapan)

Sebelum perancangan, kita mempersiapkan apasaja yang akan digunakan, yang dibutuhkan antaralain:

- Tang crimping
- Kabel UTP
- Konektor RJ45
- Satu Unit PC/Laptop
- Satu unit Access Point

# 2). Plan (Perencanaan)

Dalam tahap ini, direncanakan bagaimana topoligi yang akan diterapkan. Penempatan switch, router, server, dan penempatan access point agar mudah dan dapat diakses dan aman dari jangkauan pihak tak bertanggung jawab.

## 3). Design (Desain)

Hasil rancangan untuk penempatan acces point di lapang upacara, dipasang pada tower sehingga kekuatan dari sinyal bisa dijangkau sampai ke kantin. Dipilih di lapang upacara, karena letak lapang upacara berada di tengah-tengah bangunan sehingga lebih effisien untuk dijangkau oleh semua siswa/i serta orang yang berada di sekolah. Selain itu juga koneksi diambil dari lab RPL karena server juga terletak disana. Jika digambarkan dalam sebuah ilustrasi, rancangan topologinya sebagai berikut :

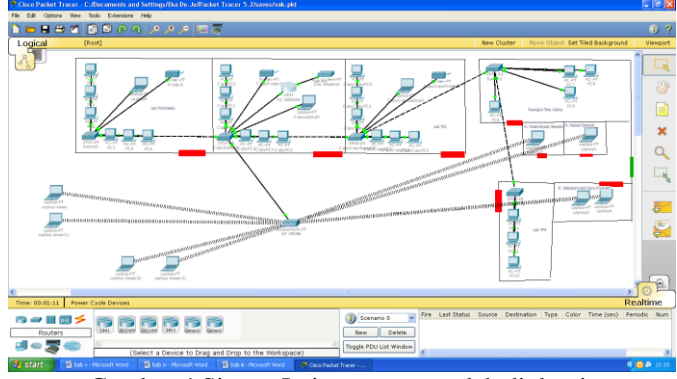

Gambar 4 Sistem Jaringan yang sudah di desain

4). Implement (Implementasi)

Dalam tahap ini, dilakukannya installasi dan konfigurasi Server HotSpot dan konfigurasi access point. Adapun tahapannya sebagai berikut :

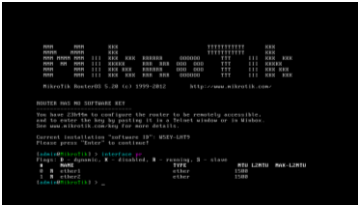

Gambar 5 Salah satu proses konfigurasi

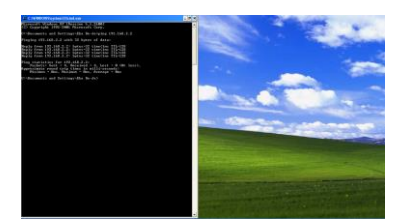

Gambar 6 Pengujian koneksi dari client ke server

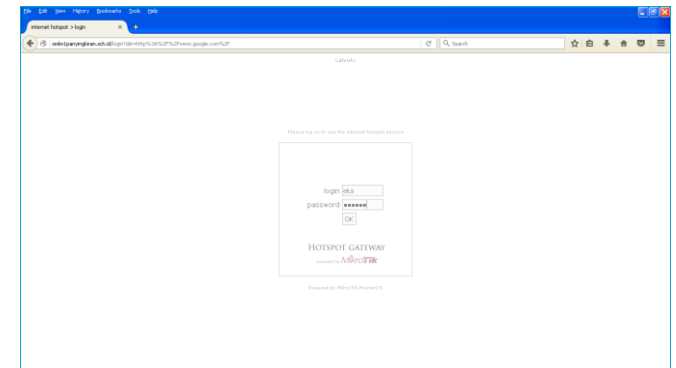

Gambar 7 Tampilan saat login

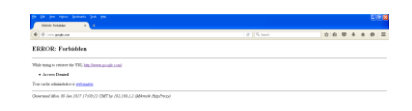

# Gambar 8 Pengujian situs yang diblokir

#### **REFERENCES**

- [1] G. Kukuh Nugroho, S.T., M.T., "JARINGAN KOMPUTER MENGGUNAKAN PENDEKATAN PRAKTIS", I-2016, MEDIATERA, Kebumen, 2016.
- [2] Rio Andriyat.K, M.Kom.,"Tutorial\_Konfigurasi\_Hotspot\_dengan\_ OS\_Mikrotik\_5.25.mp4", November 2016, www.youtube.com, November 2016.
- [3] Rizky Agung Pratama, "Tutorial Cara Installasi Mikrotik

RouterOS di PC", November 2016, Mikrotikindo.blogspot.com, November 2016.

- [4] Virgiawan Listanto, "TEKNIK JARINGAN KOMPUTER Untuk SMA/SMK/MA/Umum", PT. Prestasi Pustakaraya, 158 : 3 Jakarta, 2011.
- [5] Virgiawan Listanto, "TEKNIK JARINGAN KOMPUTER Untuk SMA/SMK/MA/Umum", PT. Prestasi Pustakaraya, 158 : 6 Jakarta, 2011.
- [6] Virgiawan Listanto, "TEKNIK JARINGAN KOMPUTER

Untuk SMA/SMK/MA/Umum", PT. Prestasi Pustakaraya, 158 : 11 Jakarta, 2011.

- [7] Virgiawan Listanto, "TEKNIK JARINGAN KOMPUTER
- [8] Untuk SMA/SMK/MA/Umum", PT. Prestasi Pustakaraya, 158 : 12 Jakarta, 2011.

Virgiawan Listanto, "TEKNIK JARINGAN KOMPUTER Untuk SMA/SMK/MA/Umum", PT. Prestasi Pustakaraya, 158 : 15 - 19 Jakarta, 2011.